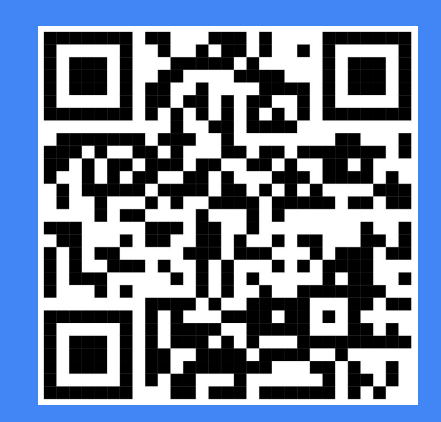

### Get Started with GitOps

Operations by Pull Request enable Terraform for Teams

Cloud Posse

<[hello@cloudposse.com](mailto:hello@cloudposse.com)> https://cloudposse.com/ @cloudposse

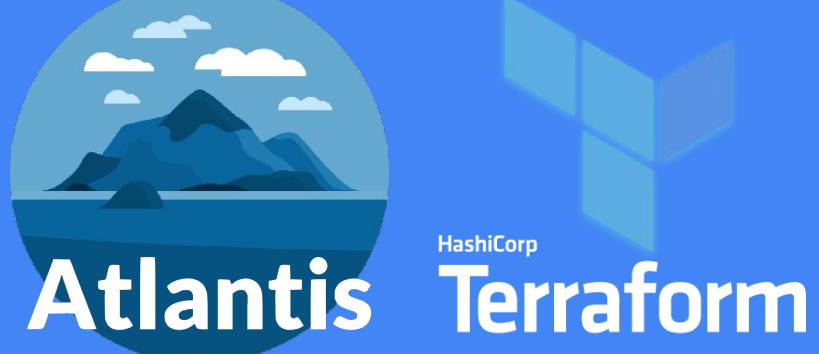

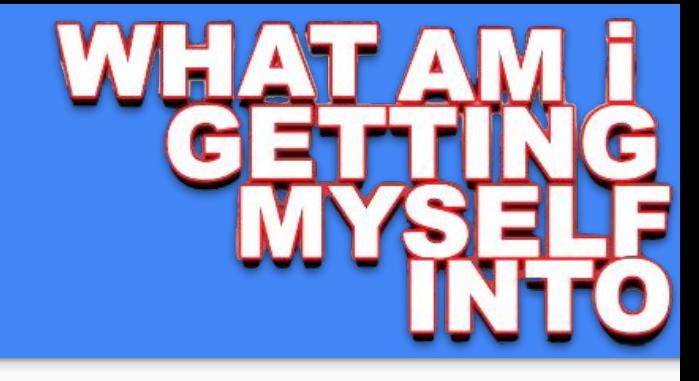

#### What to Expect

Feelings of Euphoria

Aha! Moments

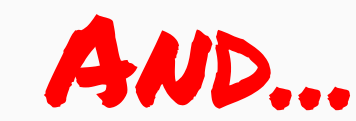

**What** is GitOps? (not rocket science)

**Why** it's awesome (and you'll agree)

Reduced Anxiety

**How** to get started… (our way)

LIVE DEMO.

Q&A . . .

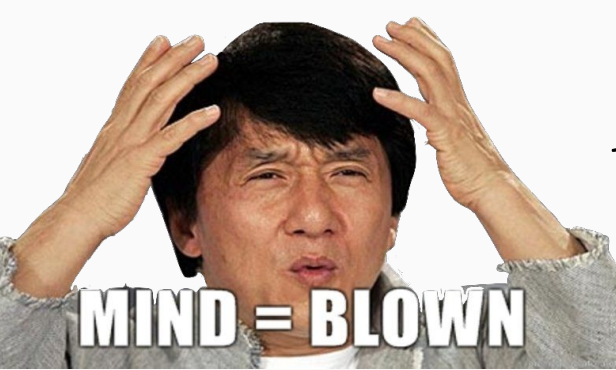

+ HashiConf News!

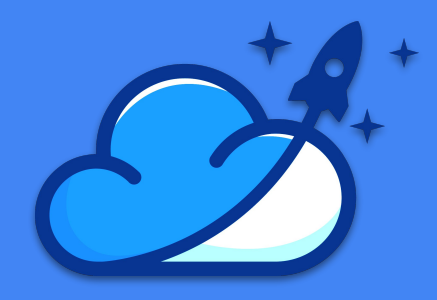

#### Who is this dude?

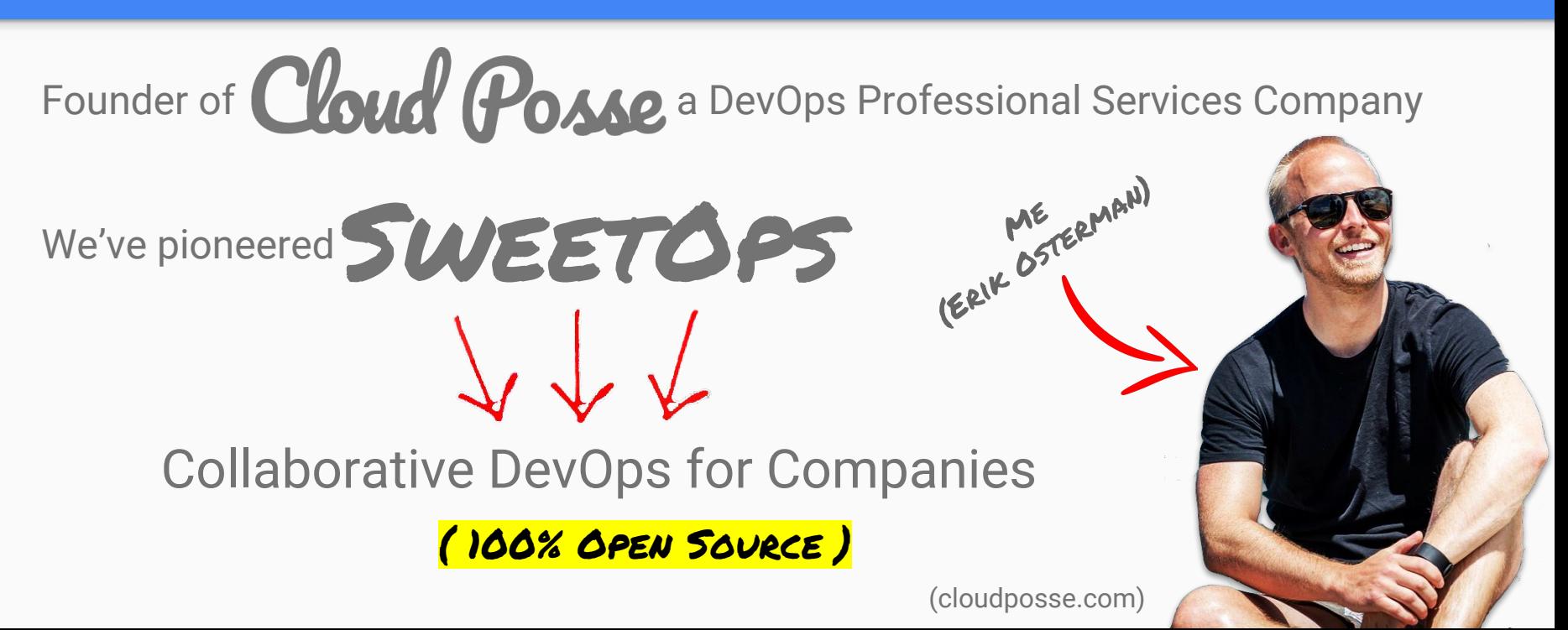

#### We got problems.

We Maintain **100+ Terraform Modules** (the largest!)

 **Dozens of Helm Charts**

Pain in the \*ss to **test everything**

Multi-stage **rollouts get complicated**

 **Lots of tools** like Helm, Kops, Terraform and Cloud Formation

**Thousands of users** (hey, some problems are good to have!)

WE'VE G O T ISSUES

# Goal:

#### Effortlessly Deploy Infrastructure.

(e.g. spin up RDS Database with Terraform, or deploy Helm Chart)

#### One Approach...

#### Make changes in the privacy of **your personal laptop.** (sometimes **after a few beers)**

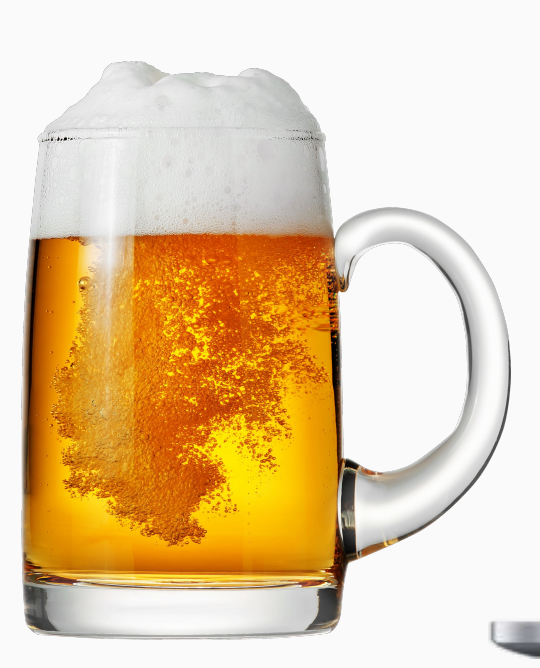

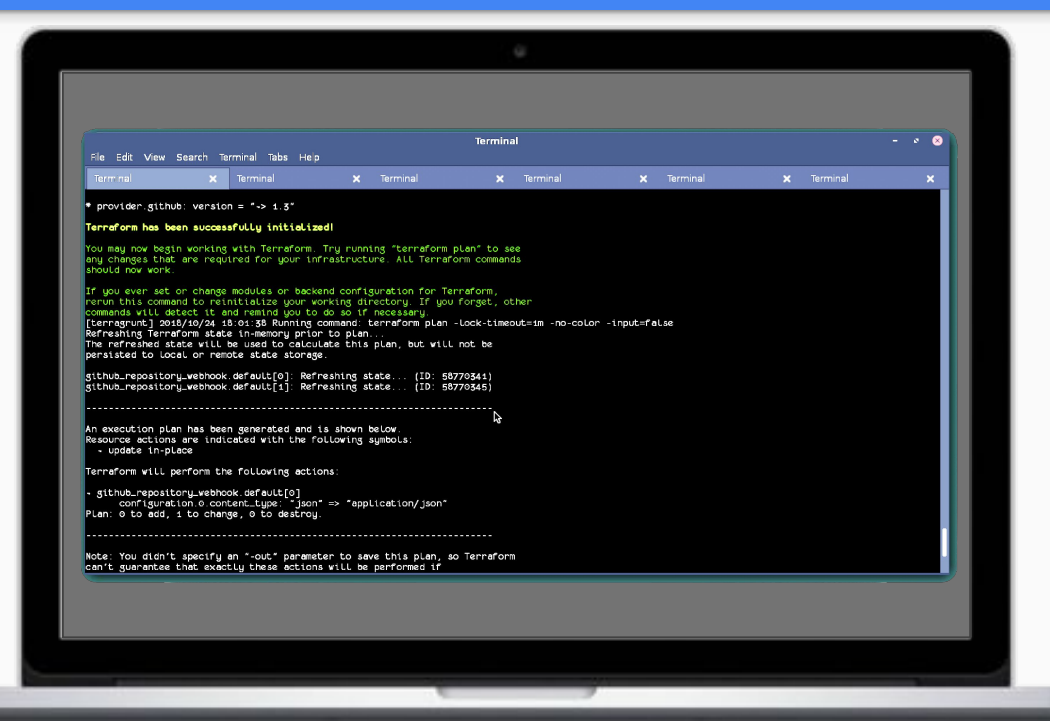

## "I ^ it worked on my machine." **SWEAR**

### Then comes... LAUNCH DAY

#### aws\_instance.salt\_master\_a (remote-exec): consul start/running, process 3431 aws\_instance.salt\_master\_a: Creation complete aws eip.salt\_master\_a: Creating...

allocation\_id: "" => "<computed>" association\_id: "" => "<computed>" domain: "" => "<computed>" instance:  $\frac{1111}{2}$  => "i-2a1a9afc" private\_ip: "" => "<computed>"

"" => "<computed>" public\_ip: vpc:  $III = 5 - 1111$ 

aws\_eip.salt\_master\_a: Error: 1 error(s) occurred:

Failure associating EIP: InvalidAllocationID.NotFound: The allocation ID 'eipalloc-9b0b7cfe' does not exist aws\_route53\_record.dns\_b: Creation complete ror applying plan:

error(s) occurred:

- 1 error(s) occurred:
- 
- Failure associating EIP: InvalidAllocationID.NotFound: The allocation ID 'eipalloc-9b0b7cfe' does not exist

raform does not automatically rollback in the face of errors.<br>tead, your Terraform state file has been partially updated with<br>resources that successfully completed. Please address the error and apply again to incrementally change your infrastructure.

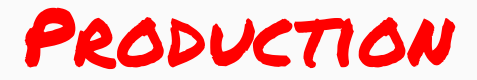

#### **It worked and tested in THE T** 138 **Now** it's devops problem

#### Other Problems...

**No Audit Trails** (huge risk)

Complicated **Manual Rollouts**

**Not clear what's** been deployed (configuration drift)

**Failed Deployments on Merge (NOW WHAT?!)** 

Insufficient **Code Reviews**

 **No one knows how to make changes**

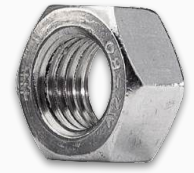

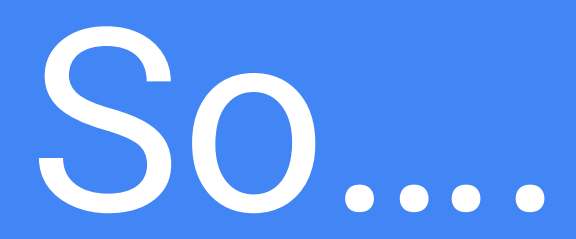

# Let's fix

this.

#### Let's Practice GitOps.

Use **Git as a System of Record** for the desired state of configuration

Do **Operations by Pull Request** for Infrastructure as Code

Then use **Continuous Delivery to apply changes** to infrastructure (basically it's a CI/CD for DevOps)

Issue **commands using comments** to trigger actions (a.k.a "ChatOps")

(E.g. "@bot give me a plan", "@bot deploy these changes")

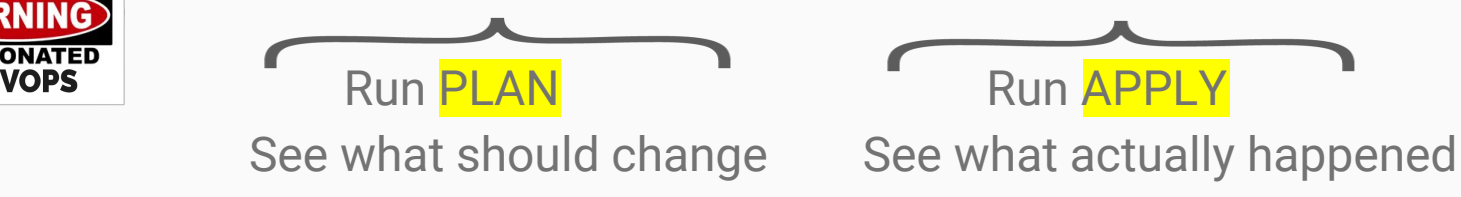

#### The "Git Workflow"

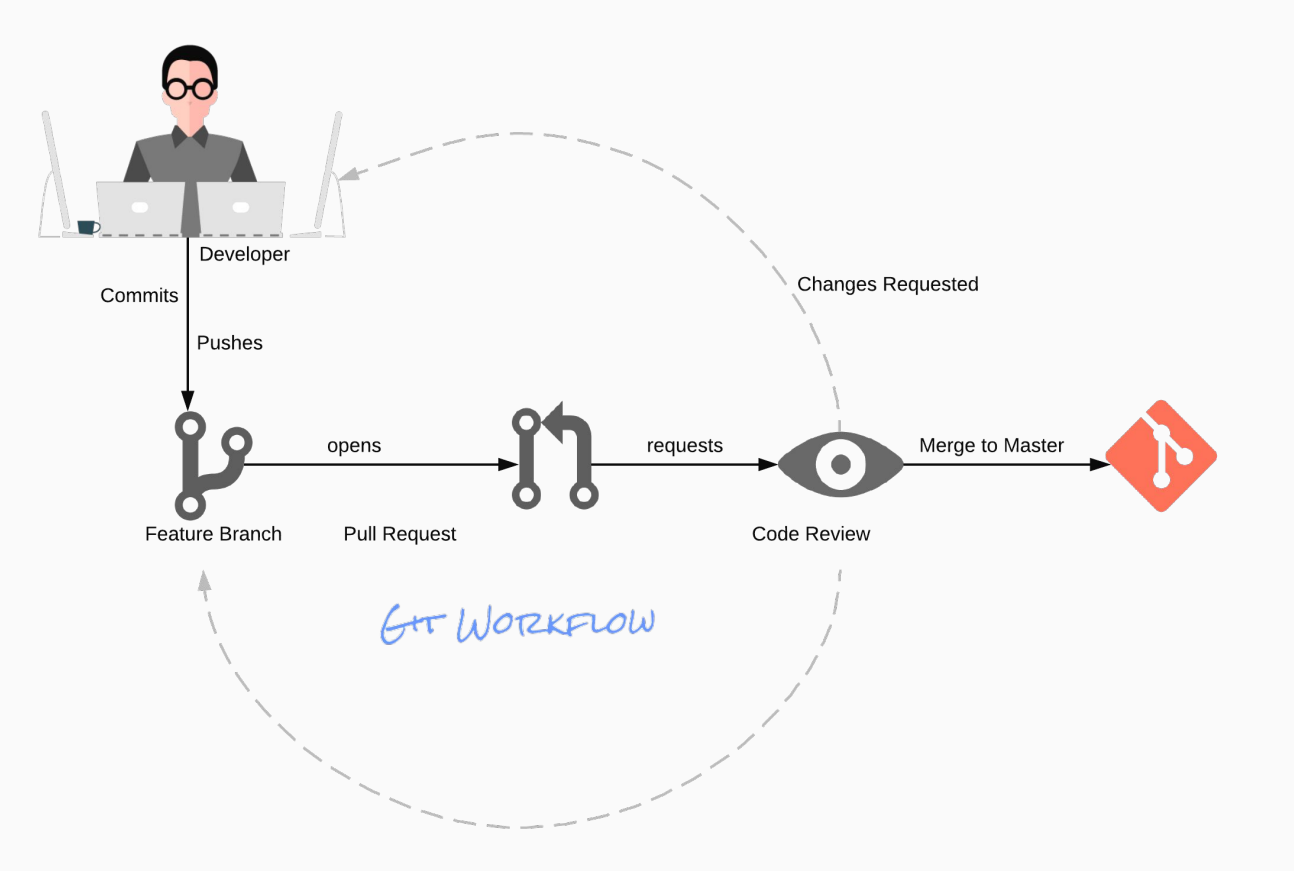

### Why do you care? Teamwork.

#### GitOps Objectives

**Repeatable** - Apply changes the same way every time (even your entire stack all at once!)

**Predictable** - Know what's going to happen (e.g. before you merge)

**Auditable** - See what was done (e.g. when things were applied. see if there were errors)

**Accessible** - Anyone who can open a PR can contribute

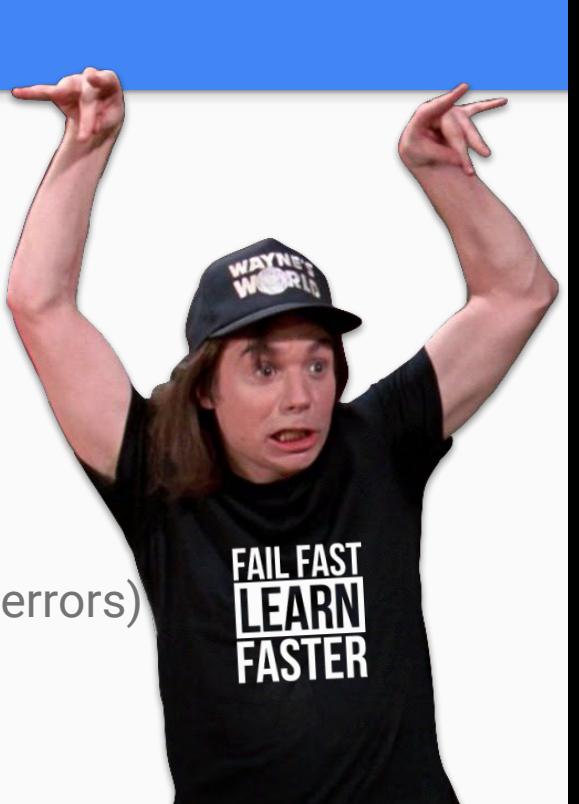

# The Solution  Atlantis Tool of... Now an official HashiCorp sponsored project

### **HashiCorp Built for Terraform** (but **will run anything**)

#### **About Atlantis**

Purpose-built for Terraform (understands init, plan, apply)

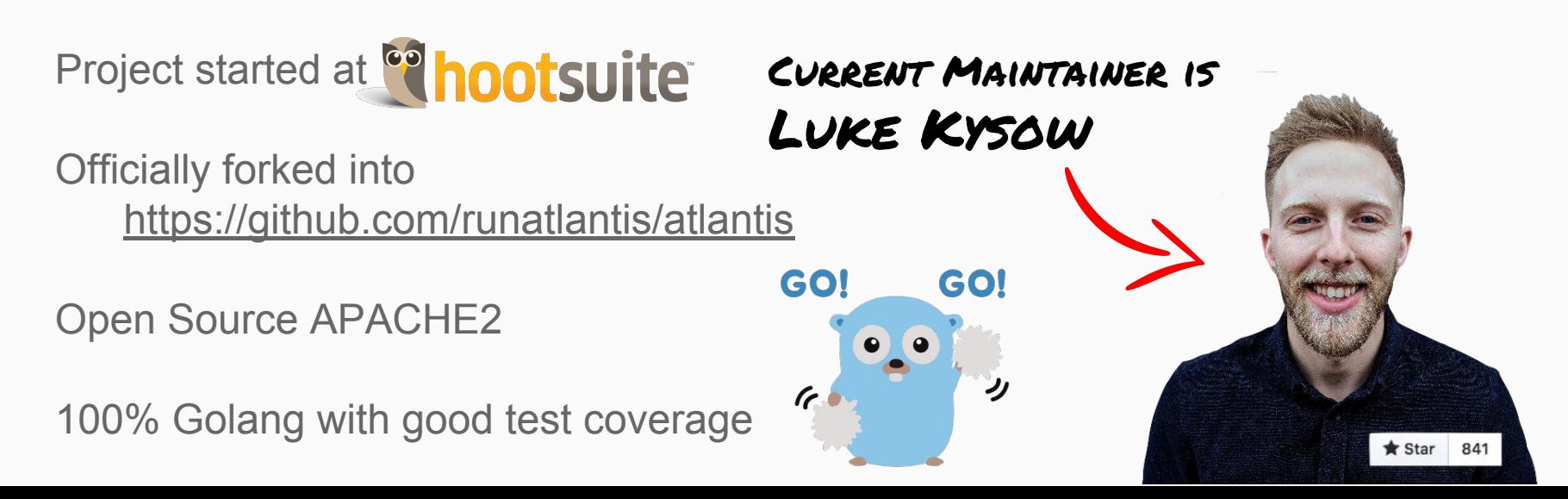

#### Basic Flow Diagram

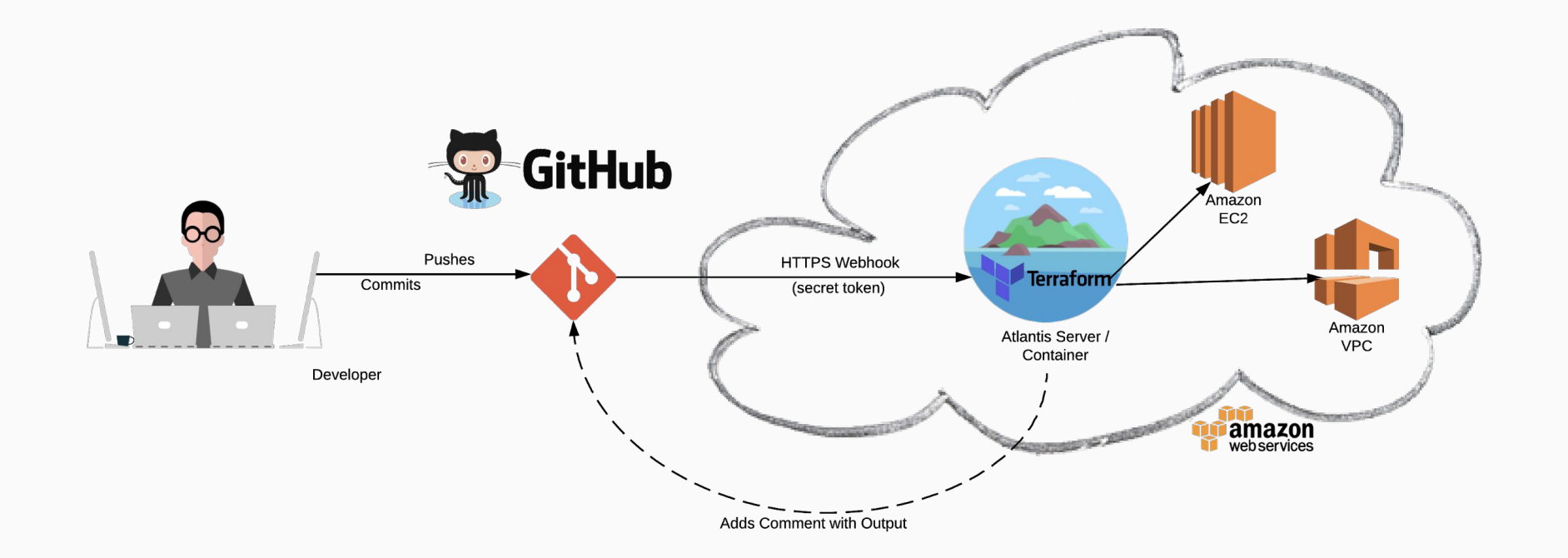

#### How We Use Atlantis

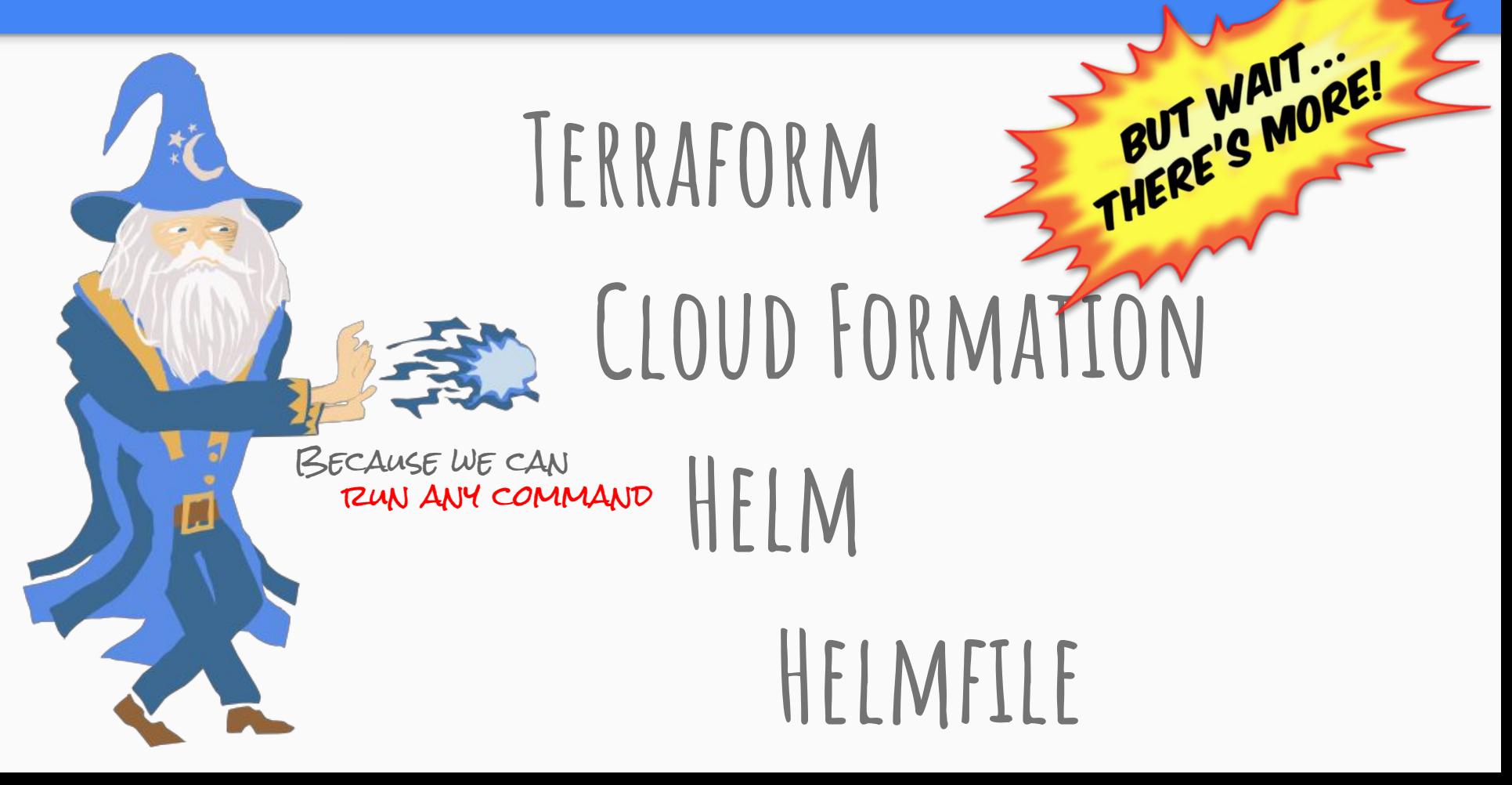

#### But will it work with...

# TERRAGRUNT? 15 V74BUT WAIT GITLAB? YES

### BITBUCKET? YES Docker? YES

 $=5M_{O_{K_{\mathcal{F}}}}$ 

### "Interactive" Pull Requests

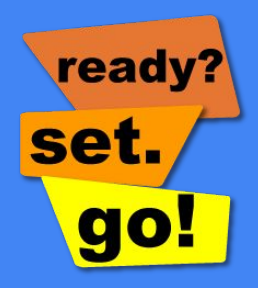

#### **Step One:** Open Pull Request

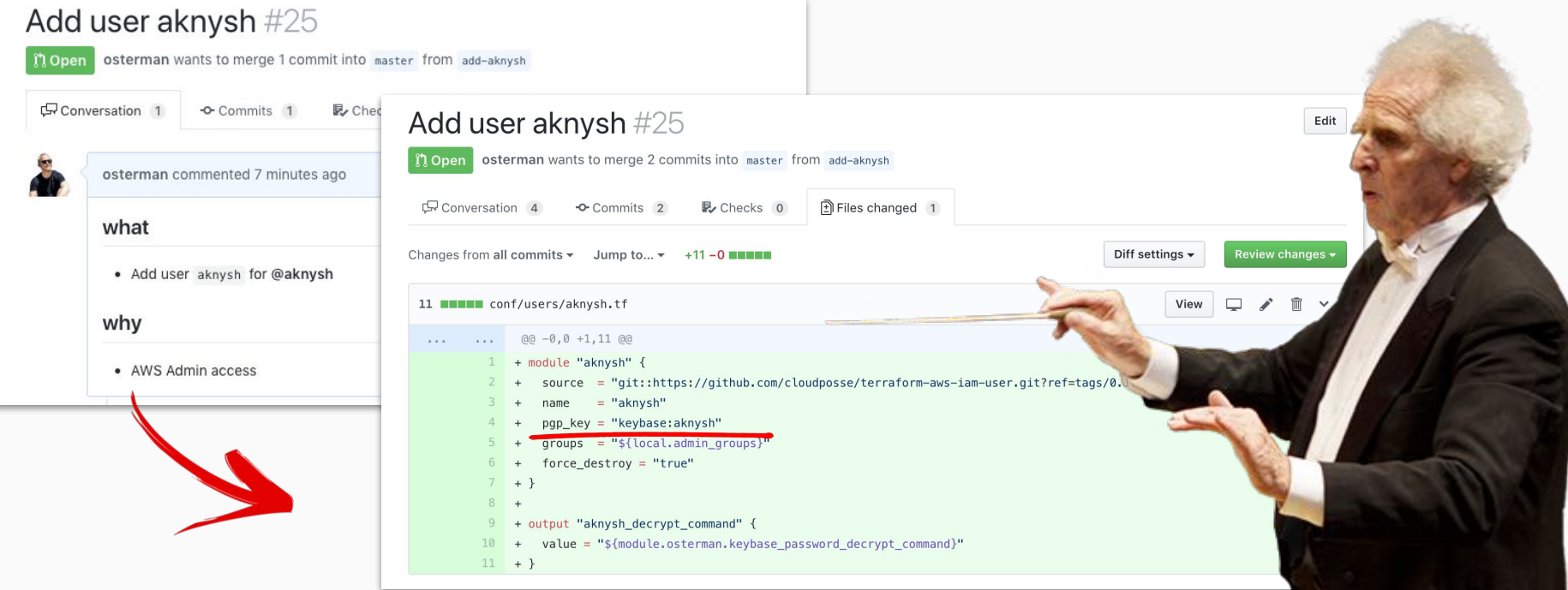

# **Step Two:** Review "Auto Plan"

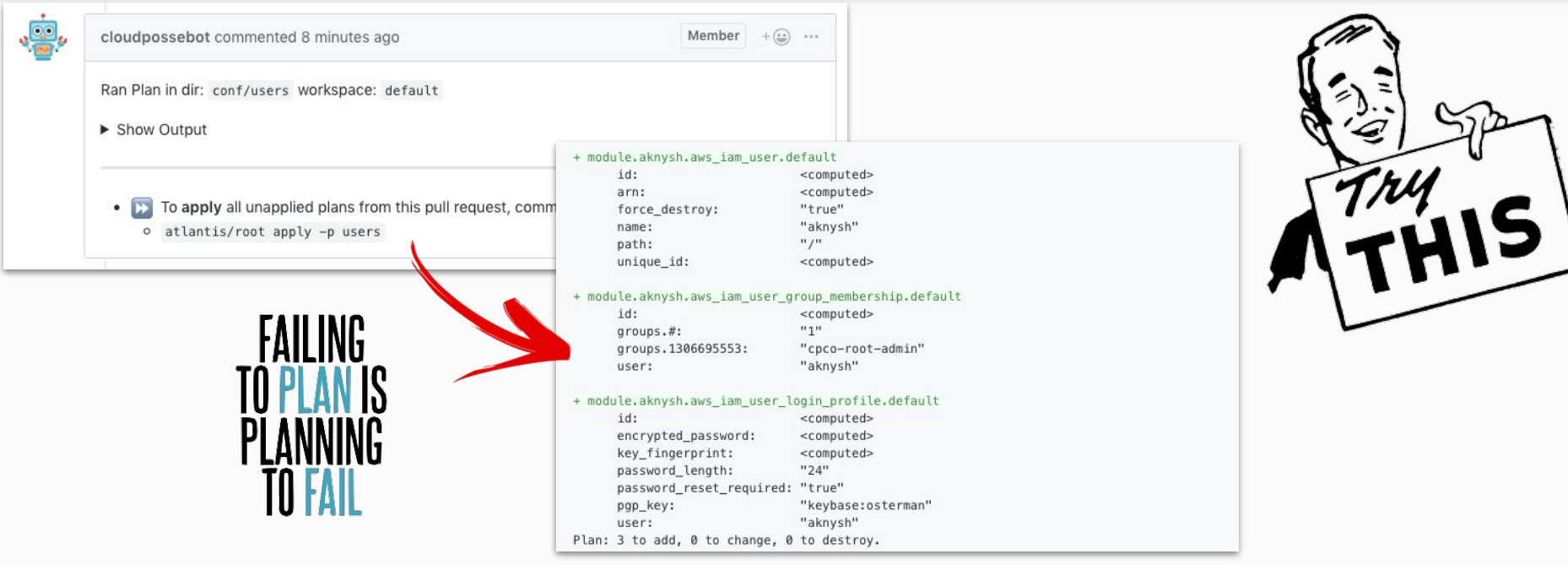

#### **Step Three:** Seek Approval

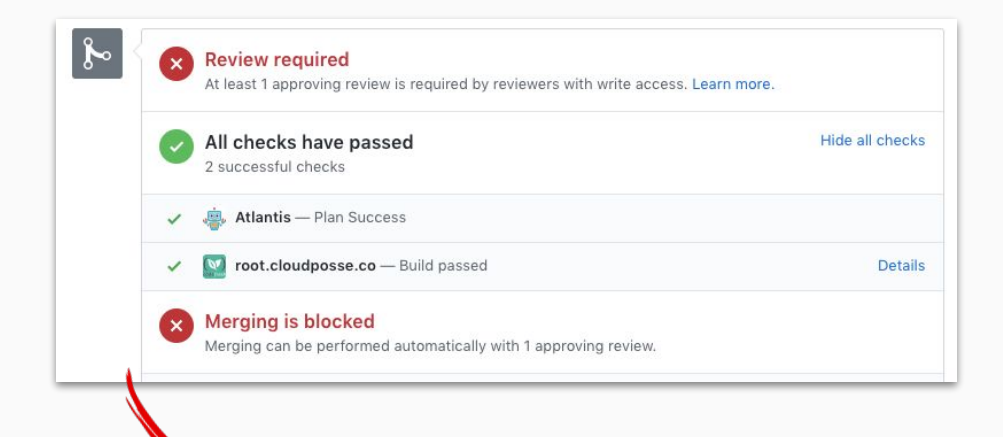

### **CODE REVIEW**

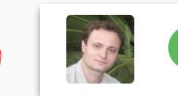

aknysh approved these changes 35 seconds ago

**View changes** 

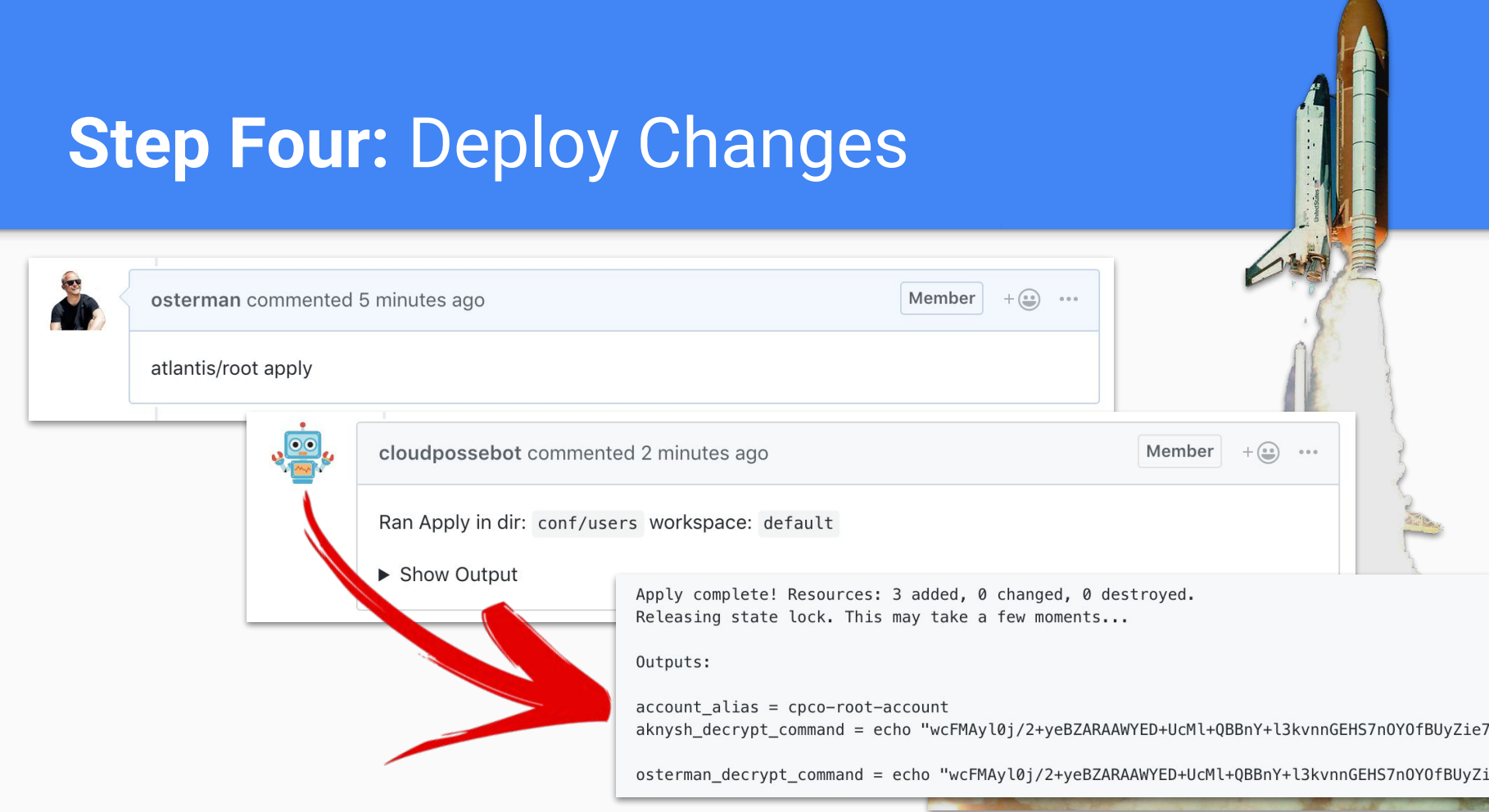

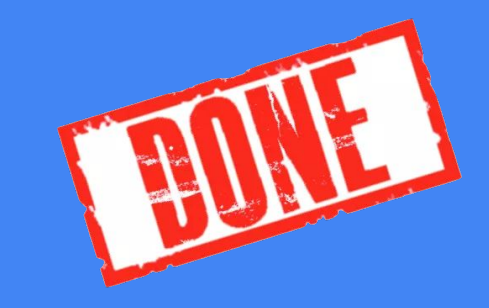

#### **Step Five:** Merge Pull Request

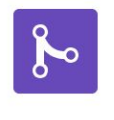

#### Pull request successfully merged and closed

You're all set-the add-aknysh branch can be safely deleted.

Delete branch

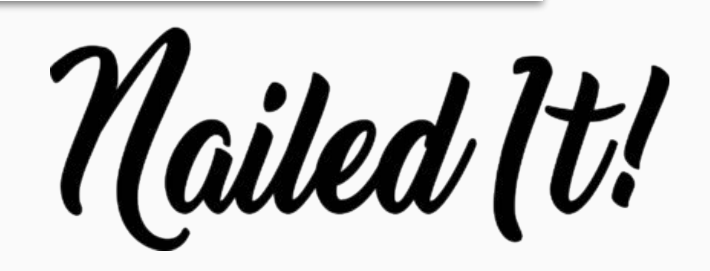

# That was

# **easy**.

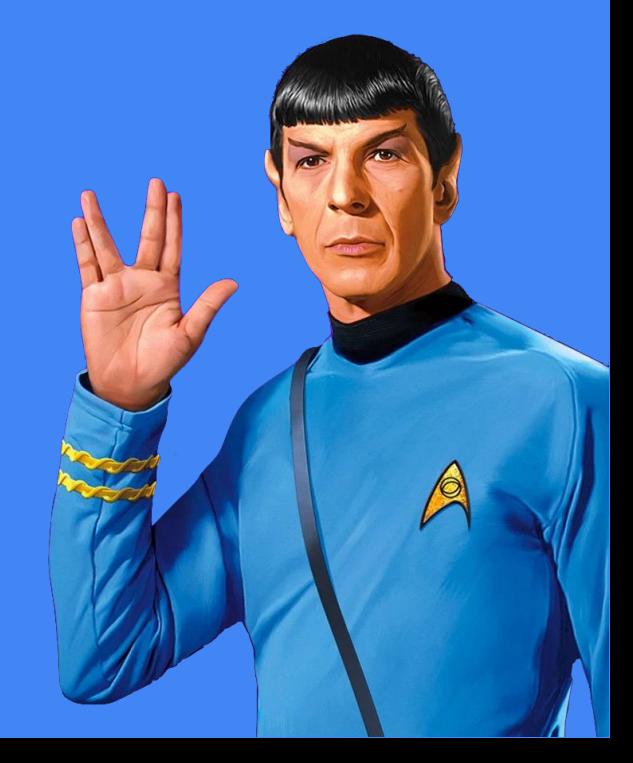

#### Atlantis Users?

### hootsuite<sup>®</sup> OBlinkist rduty Shopify. CBS SPORTS (...and soon most of our customers)

#### What others are saying...

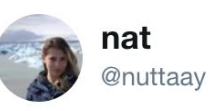

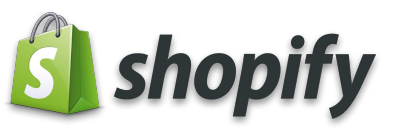

We prevent #terraform changes to our infrastructure that haven't been approved by a reviewer with the "require-approval:true" flag on the #atlantis config, this makes our PR process of **C**runatlantis

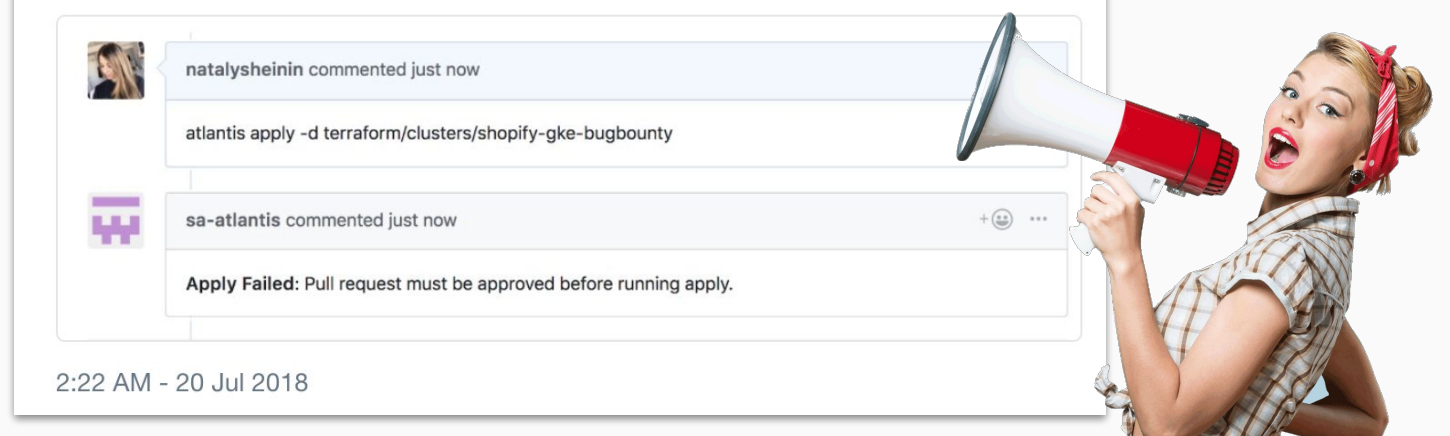

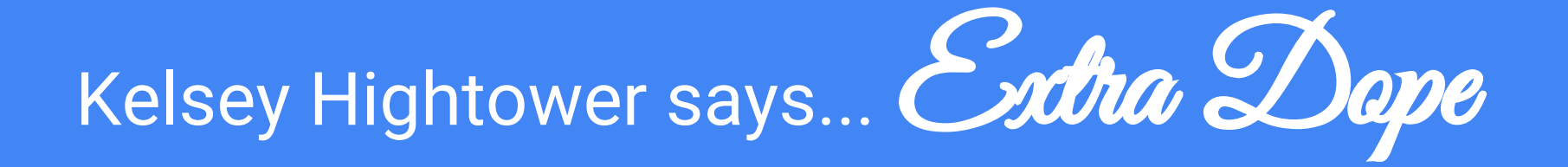

#### **Baz Kelsey Hightower** @kelseyhightower

Bar

The live demo of Atlantis was extra dope. Chootsuite should be proud to have sent one of their best. https://runatlantis.io Google

Foo

#### How to get started

- 1. Deploy Atlantis (e.g. ECS, Kubernetes+Helm)
- 2. Add atlantis.yaml to each repo
- 3. Get back to work *(sorry)*.

$$
\bigvee\bigvee\bigvee
$$

 $O$ R JUST ASK US FOR HELP  $=$ )

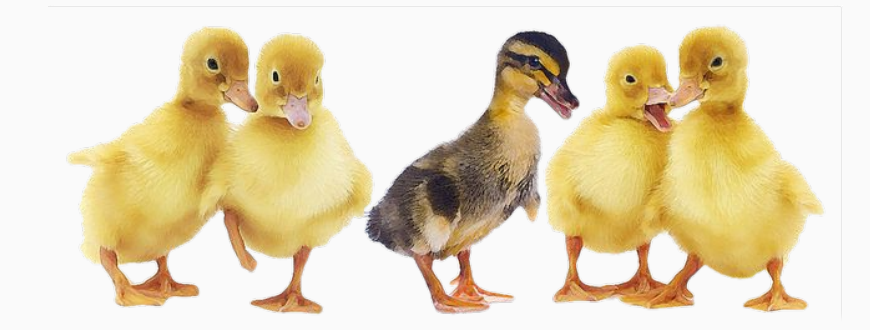

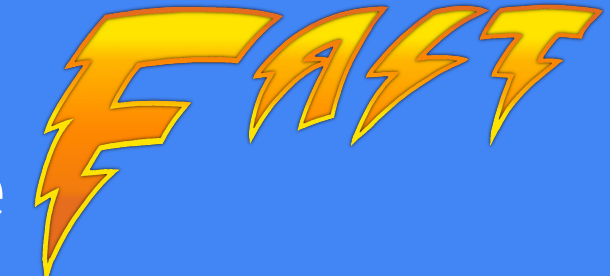

#### Deploy Atlantis on ECS Fargate

- fargate certificate create fargate certificate validate fargate lb create
- fargate lb alias
- fargate service create
- 1. Create TLS Certificate
- 2. Activate it
- 3. Create Load Balancer
- 4. Assign DNS
- 5. Deploy Container

https://github.com/cloudposse/geodesic-aws-atlantis

#### Example atlantis.yaml

version: 2 projects: - name: "alpinist" dir: "terraform" workspace: "default" terraform version: "v0.11.7" autoplan: when modified:  $-$  "\*.tf" enabled: true apply\_requirements: - "approved" workflow: "default"

# define list of **chart repositories** # list of projects in this repo # **friendly name** for this project # **directory with the tf code** # workspace to use with this project # terraform version to use # automatically run **terraform plan** # when… # any .tf file changes # and enabled # then run **terraform apply** # only when **approved** # run this workflow

STEPS CAN BE ENTIRELY CUSTOMIZED.

#### Example atlantis.yaml (Continued)

```
workflows:
default:
  plan:
    steps:
    - run: "init-terraform"
    - run: |-
       terraform plan -no-color \
          -var-file atlantis.tfvars -out $PLANFILE
  apply:
    steps:
    - run: |-
      terraform apply -no-color \
          -var-file atlantis.tfvars $PLANFILE
                                                     # define list of workflows
                                                     # friendly name for this workflow
                                                     # to do a plan
                                                     # perform some steps
                                                     # run a command to initialize tf state
                                                     # use fancy YAML conventions
                                                     # run a terraform plan use with -var-file
                                                     # save the plan to a file for later
                                                     # to do a plan...
                                                     # run these steps..
                                                     # with some fancy YAML
                                                     # run apply using previous plan
                                                     # $PLANFILE ensures WYSIWYG
```
STEPS CAN BE ENTIRELY CUSTOMIZED.

#### Live Demo

#### 1. Add User

- 2. Open PR
- 3. Run Plan
- 4. Seek Approval (or not)
- 5. Apply
- **MERGE**

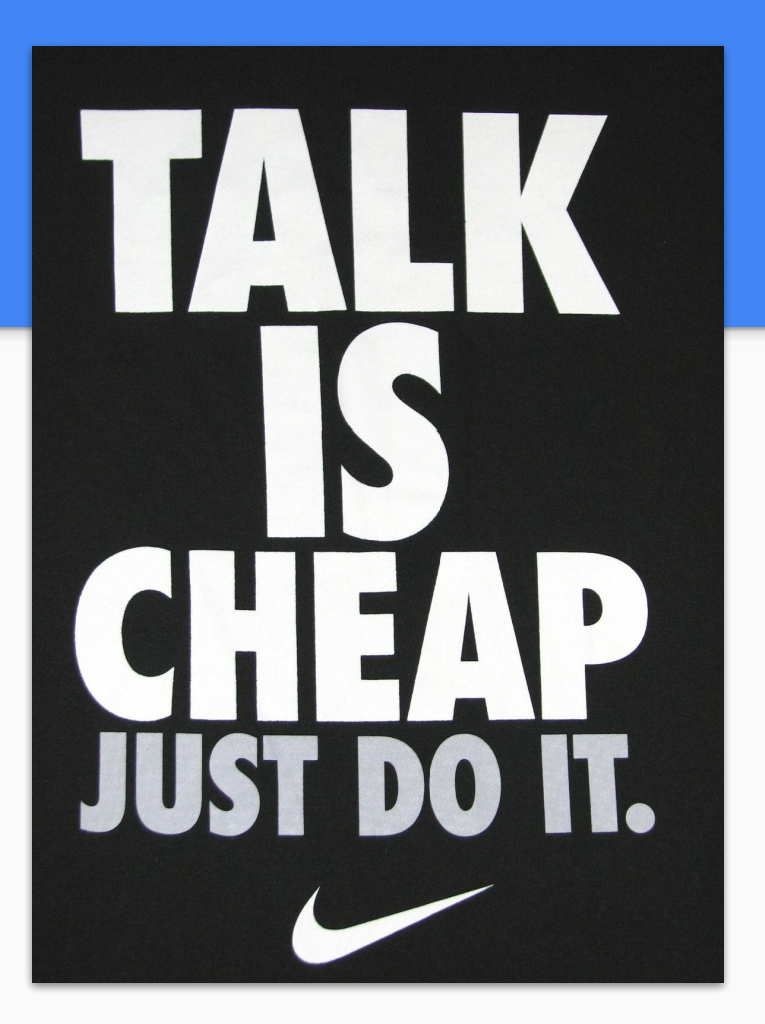

Demo Time!

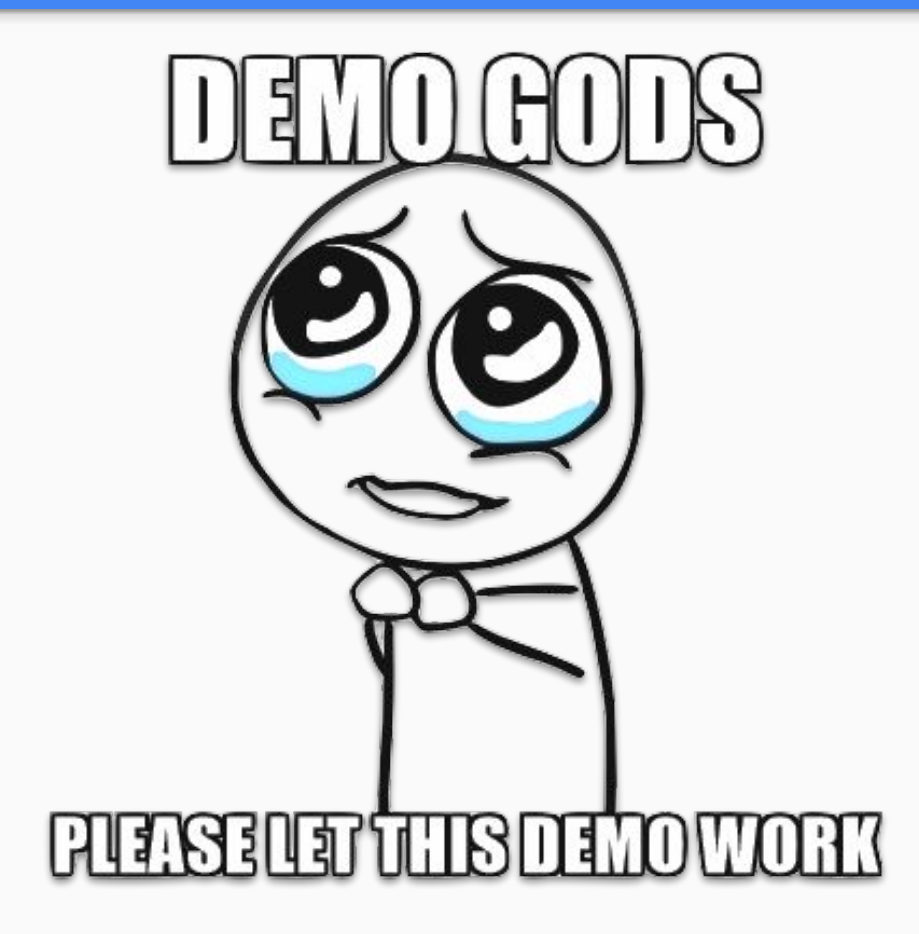

#### Our Best Practices

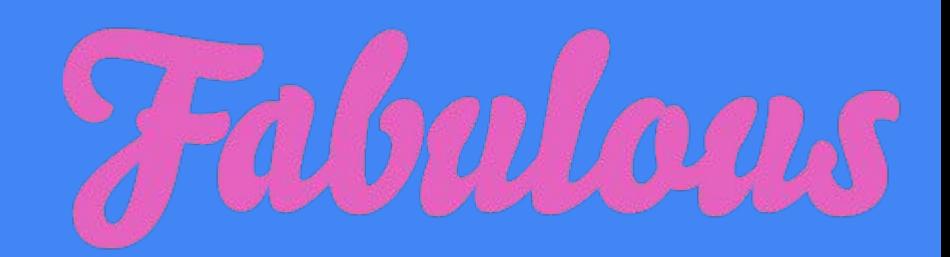

Use **one Atlantis Server per account** (prod, dev, staging, identity, security, etc)

Use **IAM Service Account** for credentials (not hardcoded credentials)

Use GitHub **CODEOWNERS**

Use **-var-files** for non-secrets

Use **chamber** by segmentio for secrets (SSM+KMS)

Disable for forks

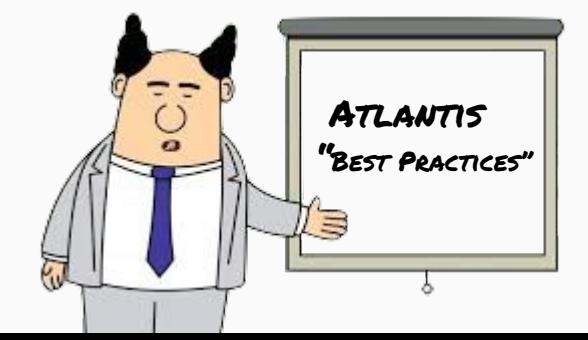

#### **Gotchas**

Atlantis is under active development

We've forked it to support *what we needed*

1. Restricted Users

- 2. Git Submodules
- 3. Multiple Pipelines (e.g. atlantis/prod.yaml, atlantis/staging.yaml)

https://github.com/cloudposse/atlantis

THE

- 4. Destroy action
- 5. Custom wake words (e.g. "echo, shut up")

#### **GitOps**

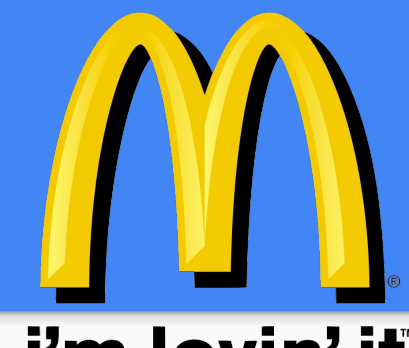

#### i'm lovin' it

#### **Stop living dangerously**.

#### **Start using GitOps**.

- Practice total transparency in operations
- Increase Productivity, Simplify Maintenance, Ensure Repeatability
- Reduce the barrier to entry
- Scalable strategy to manage lots of infrastructure

#### https://github.com/runatlantis/atlantis

#### HashiConf 2018 Announcements

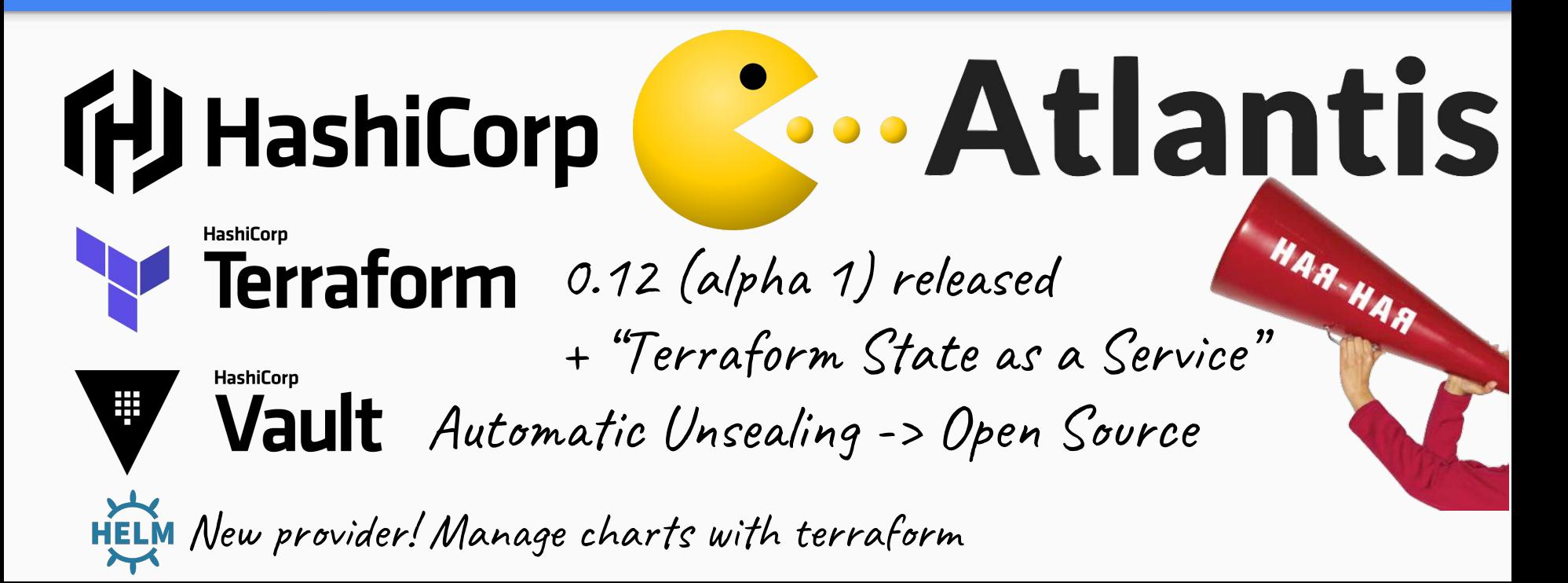

**THI** 

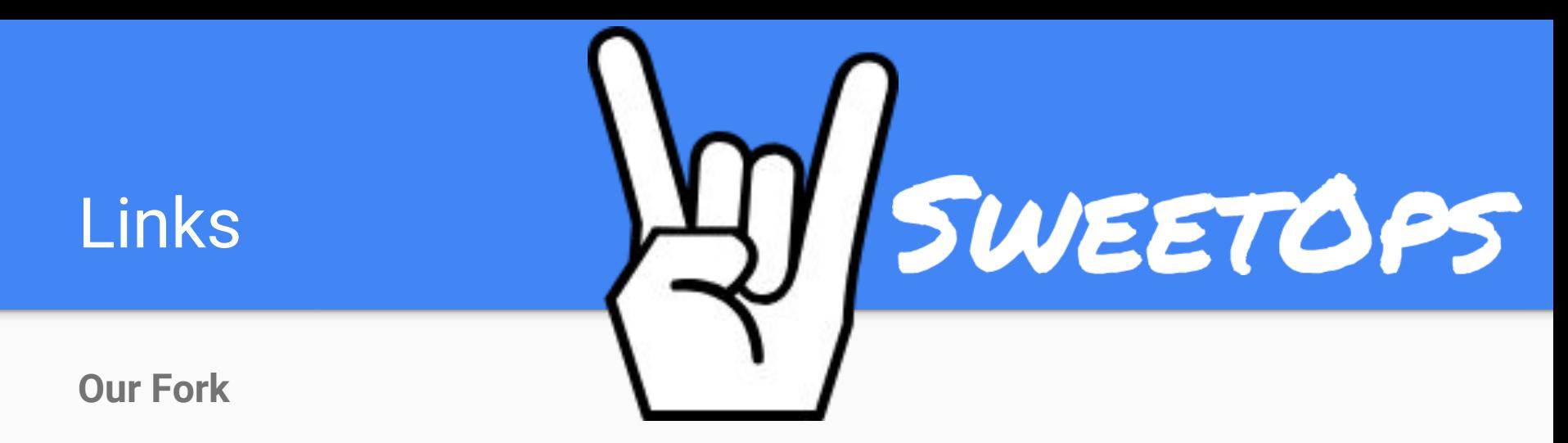

<https://github.com/cloudposse/atlantis>

**Our Slack Community** <https://slack.cloudposse.com/> Join our community!

**Our Demo**

<https://github.com/cloudposse/root.cloudposse.co>

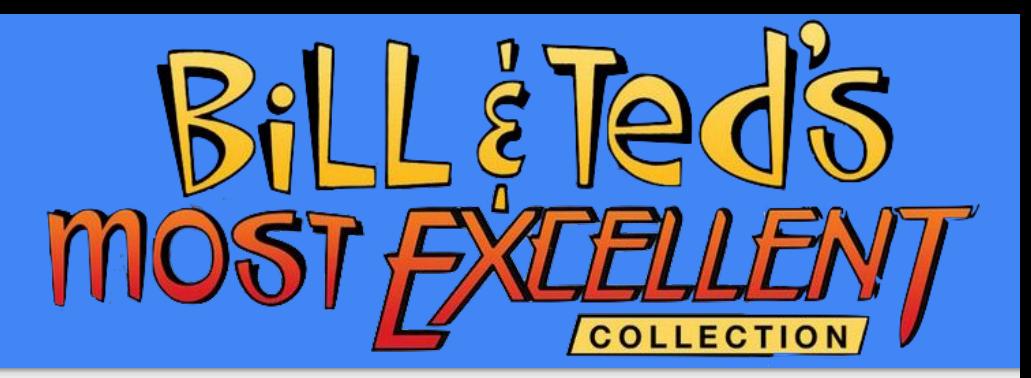

#### Totally Bodacious

**Geodesic** (container+env pattern for Infrastructure as Code) github.com/cloudposse/geodesic **Packages** (our complete toolchain + alpine packages)

#### github.com/cloudposse/packages

**Build Harness** (Makefiles on Steroids; build anything)

github.com/cloudposse/build-harness

**Reference Architectures**

github.com/cloudposse?q=cloudposse.co

**Documentation**

docs.cloudposse.com

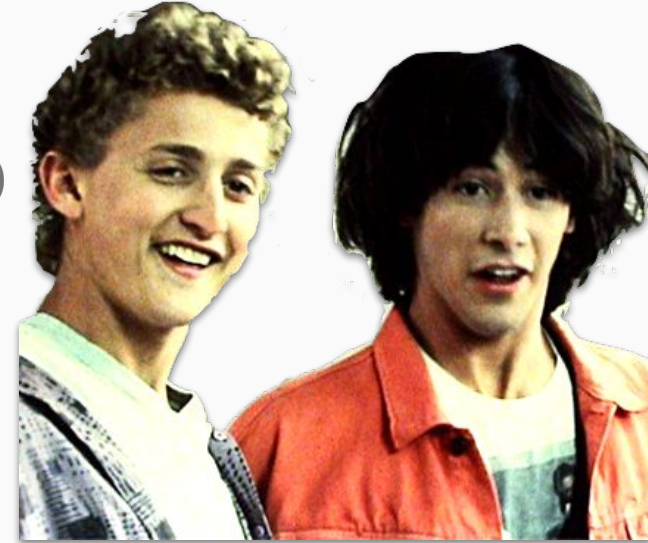

A Totally Sweet DevOps Professional Services Company

### Hire us. =)

100+ Free Terraform Modules github.com/cloudposse/

Awesome Documentation docs.cloudposse.com

Active Community and Stack.cloudposse.com

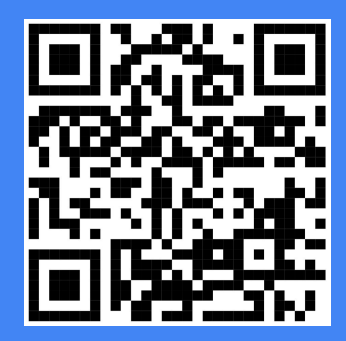

215 8615

Hello Bourgouse.com

(**free** consultation)